## **Aktywacja konta na platformie Medycy24**

1) Wejdź na stronę [www.medycy24.pl](http://www.medycy24.pl/) i kliknij zaloguj.

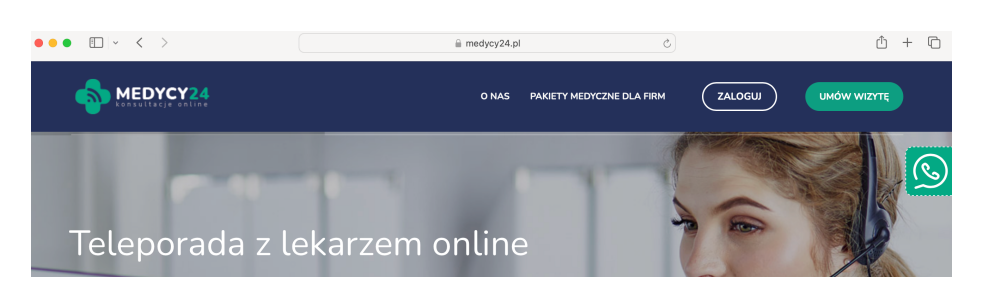

2) Jeżeli posiadasz już konto zaloguj się. Jeżeli jeszcze nie posiadasz konta na [www.medycy24.pl](http://www.medycy24.pl/) kliknij "przejdź do rejestracji konta" (na dole strony). Następnie wprowadź swój adres e-mail oraz ustaw hasło do portalu.

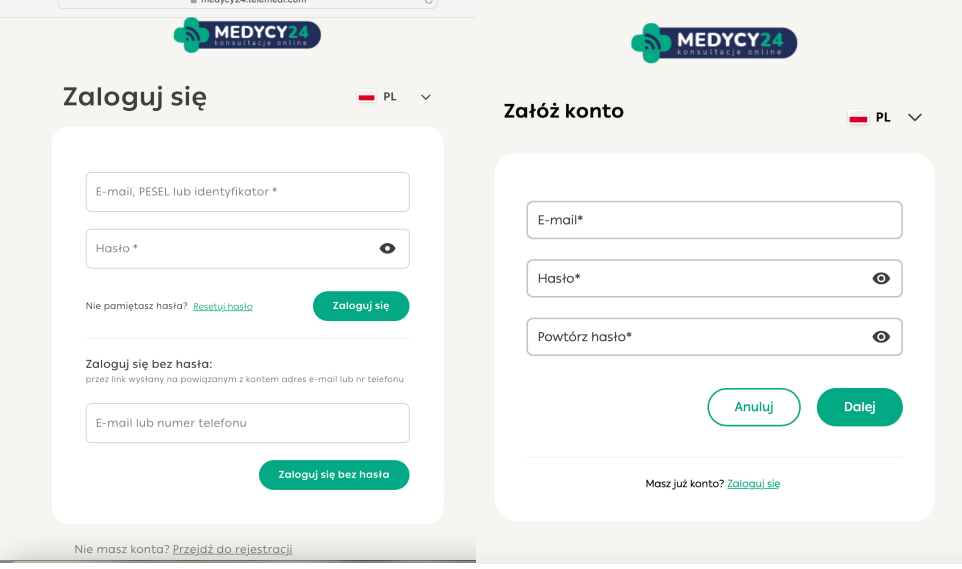

3) Wprowadź pozostałe dane. W polu "Kod vouchera" wprowadź swój nr PESEL.

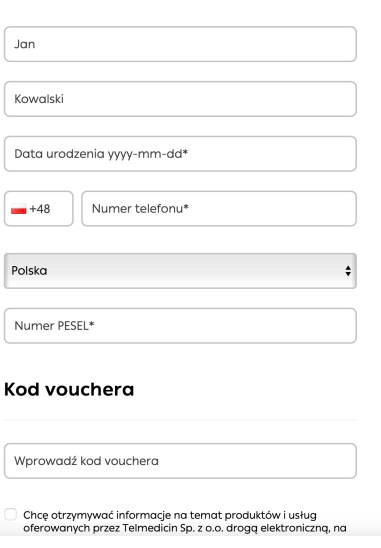